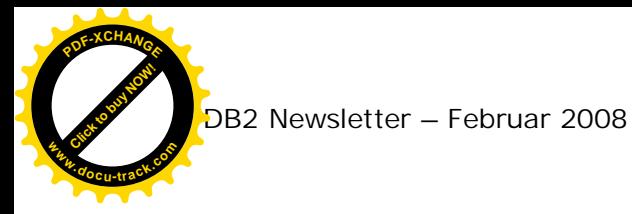

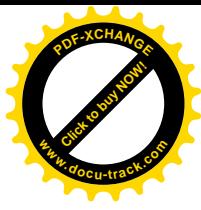

## **Willkommen zum "IBM DB2 Newsletter"**

Liebe Leserinnen und Leser,

nachdem die Januar-Ausgabe verschickt wurde, fiel auf, das die Adresse zu den DB2 NL Archiv nicht mehr stimmt. Die neue Adresse ist nun im Abschnitt Newsletter Archiv zu finden.

Kennen Sie schon den IBM Informix Newsletter? Analog zu dem DB2 NL gibt es auch einen Informix NL, der seit bereits 1,5 Jahre existiert und Themen beinhaltet ähnlich dem DB2 NL, jedoch auf die Informix Datenbank ausgerichtet. Haben Sie Interesse daran, dann kann die Anmeldung über die email-Adresse [ifmxnews@de.ibm.com](mailto:ifmxnews@de.ibm.com) erfolgen.

Wir haben in dieser Ausgabe einige neue bzw. interessante Informationen für Sie zusammengestellt. Die neue Rubrik Redbooks/Whitepapers wird Sie über neue IBM Publikationen informieren. In der Rubrik Tagung (als Erweiterung der Schulung) werden wir rechtzeitig auf geplante IBM Events wie Tagungen hinweisen.

Wir wünschen Ihnen viel Spaß beim Lesen und mit den Tipps.

Für Fragen und Anregungen unsere Kontaktadresse: [db2news@de.ibm.com.](mailto:db2news@de.ibm.com)

Ihr TechTeam

### **Inhaltsverzeichnis**

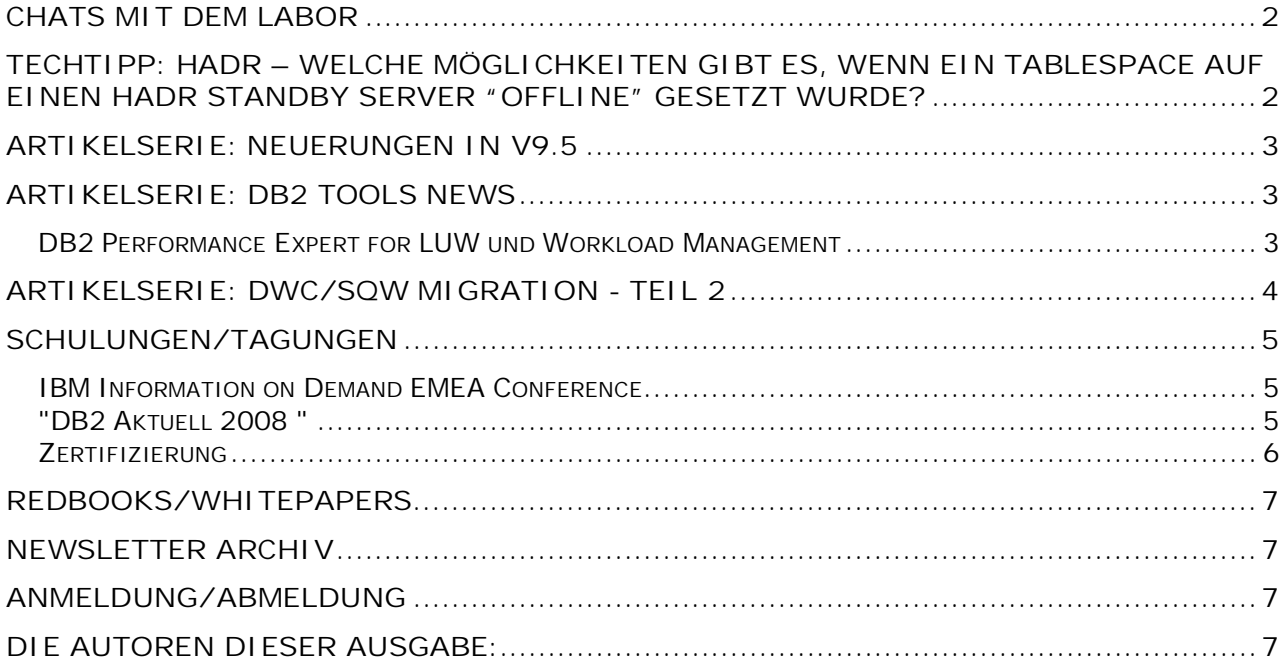

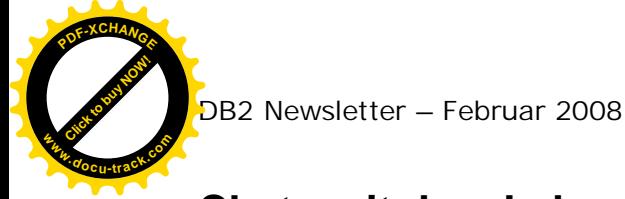

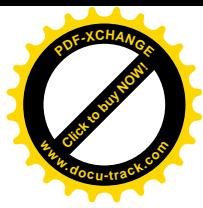

## **Chats mit dem Labor**

In regelmäßigen Abständen finden im Internet Chats mit dem DB2-Labor statt.

Seit dem letzten Chat im Dezember fand noch kein weiterer statt.

Eine Liste der bereits durchgeführten Chats ist zu finden unter: <http://www-304.ibm.com/jct03002c/software/data/db2/9/labchats.html> Die Präsentationen der Chats, können als pdf angeschaut und runtergeladen werden.

## **TechTipp: HADR – Welche Möglichkeiten gibt es, wenn ein Tablespace auf einen HADR Standby Server "offline" gesetzt wurde?**

Es kann vorkommen, daß ein Tablespace auf dem Standby Server "offline" gesetzt wird. Das kann z.B. passieren, wenn Daten mit LOAD und der Option "copy yes" geladen werden. Das Verzeichnis, von dem aus, die Daten geladen werden, ist in der Regel NFS gemounted, denn es muß am Primary und am Standby zur Verfügung stehen. Verliert nun der Standby während des LOAD die Verbindung zum NFS Verzeichnis, wird der betreffende Tablespace - in den geladen wird – auf dem Standby "offline gesetzt".

Eine andere Möglichkeit ist z.B: ein Fehler beim Vorwärtsrollen der logischen Logs auf dem Standby.

Der Term "offline" bezeichnet hier alle Stati ungleich "online", wie "offline", "restore pending", rollforward pending".

Da Tablespaces auf dem Standby nicht repariert werden können, gibt es folgende Möglichkeiten:

- a) Standby per Backup und Restore vom Primary komplett neu aufsetzen ( siehe DB2 UDB Information Center: <http://publib.boulder.ibm.com/infocenter/db2luw/v9/index.jsp?topic=/com.ibm.db2.ud> b.admin.doc/doc/t0011725.htm )
- b) Sie können folgende Vorgehensweise nutzen, um dem Standby nicht komplett neu aufsetzen zu müssen:
	- 1) Backup des betroffenen Tablespaces auf dem Primary

**db2 "backup database TESTDB tablespace (TBSDATA1) online to /NFSmount/DBbackup/TESTDB include logs"** Backup successful. The timestamp for this backup image is : 20080210145251

- 2) Takeover Der Standby wird nun zum neuen Primary
- 3) HADR auf dem neuen Primary stoppen

**db2 stop hadr on db TESTDB** DB20000I The STOP HADR ON DATABASE command completed successfully

4) Restore des Tablespaces auf dem neuen Primary

**db2 "restore db TESTDB tablespace (TBSDATA1) online from /NFSmount/DBbackup/TESTDB taken at 20080210145251"** DB20000I The RESTORE DATABASE command completed successfully.

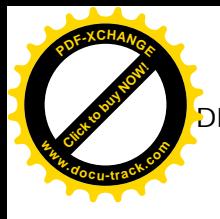

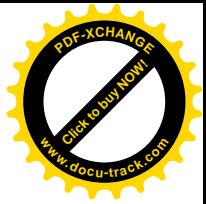

5) HADR auf dem neuen Primary wieder starten

**db2 start hadr on db TESTDB as primary** DB20000I The START HADR ON DATABASE command completed successfully.

6) Rollforward Tablespace auf dem neuen Primary

**db2 "rollforward database TESTDB to end of logs tablespace (TBSDATA1) online"**

DB20000I The ROLLFORWARD command completed successfully.

7) Takeover Der neue Primary ist nun wieder Standby und der alte Primary wieder Primary.

## **Artikelserie: Neuerungen in V9.5**

Seit DB2 Version 8 gibt es im BACKUP DATABASE Commando die Option INCLUDE LOGS, mit der man beim ONLINE Backup in einer Single-Partition Datenbank die aktiven Logs, die während des Backups erstellt und zum Restore benötigt, im Backup mitgesichert werden.

In 9.5 ist die Option INCLUDE LOGS neuer Defaultwert im BACKUP CMD bei einer Single-Partition Datenbank.

Das ist im InfoCenter noch nicht dokumentiert, wird aber in Kürze aktualisiert.

Will man das INCLUDE LOGS ausschalten, muß im Backup Command explizit die Option EXCLUDE LOGS angegeben werden.

In einer Multi-Partition Datenbank (DB mit DPF Feature) ist der Default weiterhin EXCLUDE LOGS.

Allerdings gibt es in V9.5 eine vereinfachte Backup Methode für DPF Datenbanken, dem sog. SSV (Single System View) DPF Backup. Hier ist INCLUDE LOGS der Default.

Mehr dazu in unserer nächsten Ausgabe.

### **Artikelserie: DB2 Tools News**

#### *DB2 Performance Expert for LUW und Workload Management*

Seit October 2007 ist die Version 3 des DB2 PE verfügbar. PE ist ein Tool, das das Performance Management Ihrer DB2 Instanzen vereinfacht. Basierend auf historischen und aktuellen Snapshot Daten und auf Wunsch auch event monitor Daten, lassen sich Engpässe sehr leicht erkennen und beheben. Darüber hinaus hilft Ihnen PE aufgrund der historischen Daten den Resourcen Verbrauch über die Zeit zu ermitteln und Trends aufzuzeigen. In einem Newsletter Mitte letzten Jahres (Ausgabe Oktober 2007 – Anm. Redaktion) hatten

wir schon mal ausführlich über die Funktionen des PE berichtet.

In der Version 3 hat sich die Architektur des PE Servers verändert. Wurden in der Version 2 noch für jede DB2 Instanz die gemonitort wurde eine eigene Datenbank im PE Server angelegt, um die gesammelten Performancedaten abzuspeichern, so gibt es in der Version 3 nur noch eine einzige Datenbank, die die Performance Daten für alle Instanzen, die gemonitort werden, enthält.

Die neue Architektur vereinfacht die Administration des PE Servers und ermöglicht es, Performance Daten Instanz übergreifend zu vergleichen und zu analysieren, z.B. Test- und Produktionssysteme.

PE V3 unterstützt zusätzlich zu DB2 V8 und DB2 V9 nun auch DB2 V9.5, entweder als DB2 Version, auf dem PE läuft oder als gemonitortes system. Ein wichtiges neues Feature von DB2 V9.5 is workload management (WLM). Eine Reihe von neuen Artefakten wie Service Klassen, Workloads und Thresholds gibt Ihnen die Möglichkeit, Ihre Workload zu kategorisieren und den Resourcen Verbrauch der Workload wie auch die Workload selber zu kontrollieren. Die

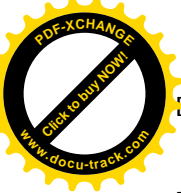

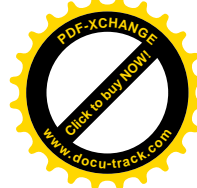

Funktionalitäten der existierenden Tools DB2 Query Patroller und DB2 Governor sind quasi in den WLM Funktionen vereint und machen Workload Management noch effektiver. Den DB2 Query Patroller und DB2 Governor gibt es weiterhin.

PE stellt das Monitoring von WLM zur Verfügung. Mit den Monitoring Funktionen können Sie überprüfen, ob Ihre Workload richtig kategorisiert ist und in den entsprechenden Service Klassen abgearbeitet wird oder ob Sie Verfeinerungen in Ihrem WLM setup vornehmen müssen.

Für weitere Details über PE und Workload Management können Sie mich gerne kontaktieren: Ute Baumbach ( [bmb@de.ibm.com](mailto:bmb@de.ibm.com) )

## **Artikelserie: DWC/SQW Migration - Teil 2**

Nach dem Anlegen der Migrationstabellen kann nun die eigentliche Migration beginnen. Gehen wir aber nochmal einen Schritt zurück. Damit die Migration reibungslos erfolgen kann, sollten im Vorfeld bereits einige Dinge beachtet werden. Ein Teil davon wurde schon in der Januarausgabe des Newsletters erwähnt. Alle wichtigen Punkte sind hier einmal als Checkliste zusammengestellt:

- **Install:** Installieren Sie das Migrationstool.
- **Copy:** Erstellen Sie eine Kopie der DWCCTRL-Datenbank.
- **Load:** Laden Sie die Kopie im DataWarehouseCenter.
- **Clean Up:** Entfernen Sie alle nicht mehr benötigten Prozesse und Prozessteile.
- **Rename:** Benennen Sie ggf. verschiedene Prozesseschritte um, um aussagekräftige Namen zu erhalten. Vermeiden Sie Benennungen wie "SQL Select und Insert (1)" usw. Ersetzen Sie ggf. Sonderzeichen in den Bezeichnungen. Vermeiden Sie dabei auch Umlaute. Wählen Sie die Benennungen zu kurz wie möglich.
- **Locate:** Überprüfen Sie, ob es Funktionen gibt, die nicht migriert werden (können).
- **Substitute:** Ersetzen Sie ggf. diese gefundenen Funktionalitäten soweit möglich.
- **Create:** Legen Sie die Migrationstabellen an.

Für alle in den Prozessen beteiligten Datenbanken muss ein physikalisches Datenmodell im DesignStudio erstellt werden. Dazu legt man am besten pro Datenbank ein "Data Design Project" an. Ein Datenmodell einer bereits existierenden Datenbank kann entweder durch ein DDL-Skript oder direkt durch Reverse Engineering erzeugt werden.

• **Think:** Überlegen Sie, welche Prozesse in welche Projekte migriert werden sollen.

Anschließend kann ein "DataWarehouse Project" angelegt werden. Dabei können/müssen die eben angelegten Design Projects referenziert werden. Das kann man direkt beim Anlegen vornehmen. Darüber hinaus ist es aber jederzeit möglich, mit einem Rechtsclick auf das Warehouse Project unter "Project References" diese Links zu ändern.

• **Prepare:** Erstellen Sie bei großen und stark verschachtelten Prozessen einen exakten Ablaufplan – insbesondere bei der Nutzung von Shortcuts zur Prozessen aus anderen Subject Areas: Wer ruft wen auf? Überlegen Sie sich ggf. ein mögliches Redesign nach der Migration.

Nun kann die Migration beginnen. In der Ansicht "DWC Migration" muss zunächst im Reiter "General" das Data Warehouse Project eingetragen werden, in dass die Prozesse migriert werden sollen. Weiterhin sind noch die DWC Control DB und die Migrationsdatenbank (dort liegen die angelegten Migrationstabellen) anzugeben. Anschließend sind unterhalb die einzelnen Subject Areas mit den Prozessen sichtbar. Man wählt jene Prozesse oder auch ganze Subject Areas aus, die in das Warehouse Project migriert werden sollen.

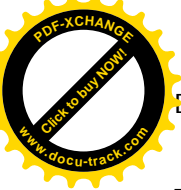

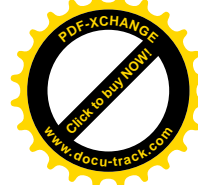

**Tipp:** Große umfangreiche und/oder stark verschachtelte Prozesse sollten möglichst einzeln in seperate Warehouse Projects migriert werden. Am Ende der Migration lassen sich diese durch Kopieren einfach wieder mit anderen Projekten vereinigen.

Im Reiter "Database Mapping" müssen die in den Altprozessen vorhandenen Datenbanken mit den im Design Studio vorhandenen Connections und Datenmodellen in Verbindung gebracht werden.

Der letzte Reiter "Advanced Options" lässt verschiedene Parametrisierungsmöglichkeiten für den Migrationsprozess zu, auf die im nächsten Newsletter eingegangen werden soll. Der Migrationsprozess startet durch den Click auf den etwas versteckten Button mit dem grünen Pfeil am rechten oberen Ende des DWC Migration Views.

... Fortsetzung folgt ...

# **Schulungen/Tagungen**

#### *IBM Information on Demand EMEA Conference*

Hier die Informationen zur diesjährigen IOD Konferenz. Der Frühbucher Rabatt endet am 28.02.08.

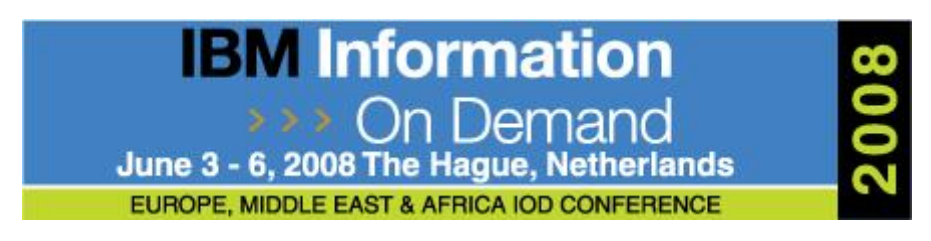

Information zu der Konferenz und Anmeldung sind zu finden unter: <http://www-306.ibm.com/software/uk/data/conf/>

Das Thema der Konferenz ist: **Act.Right.Now.** 

- **Act** on emerging business opportunities. Competitive threats. Changing market conditions
- **Right** by having the Right information. Right context. Right process. Right controls
- **Now** make the Right business decisions. Right now!

#### *"DB2 Aktuell 2008 "*

Die diesjährige DB2 Akuell findet im September in der Näche von Potsdam statt. Dieses Symposium bietet Ihnen eine Plattform, sich über die aktuellen Entwicklungen und Neuerungen der DB2 V9 sowohl LUW als auch zOS zu informieren.

Die Anmeldung und Informationen zu dieser Veranstaltung sind zu finden unter: <http://www-304.ibm.com/jct05001c/services/learning/de/ta-iris.nsf/>(ExtCourseNr)/CFSYD0DE

Termin :: **23.-24. September 2008**

bei Potsdam , genauer : **Werder OT Petzow**

Und hier noch der Link zu dem Veranstaltungsort. [http://www.resort](http://www.resort-)schwielowsee.de/hotel/bildergalerie.asp?lang=de&nav=47&cat=veranstaltungen

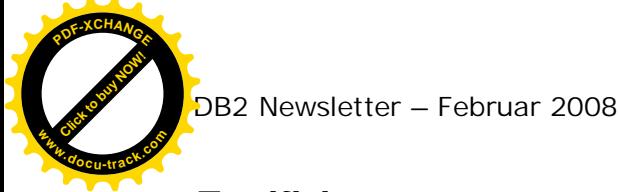

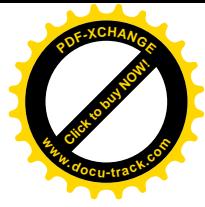

#### *Zertifizierung*

Bei jeder neuen DB2 Version rückt die Produktzertifizierung wieder in den Vordergrund.

Die offizielle IBM Zertifizierungsseite im Internet ist zu finden unter der URL: <http://www-03.ibm.com/certify/certs/index.shtml>

Für DB2 ist dann unter Produktkategorie Software IBM Information Management auszuwählen und gelangt damit zur URL [http://www-03.ibm.com/certify/certs/dm\\_index.shtml](http://www-03.ibm.com/certify/certs/dm_index.shtml)

Auf dieser Web-Seite sind die Zertifizierung für

- Content Management
- IBM DB2
- Dynamic Data Warehousing und BI
- IBM Informix
- IBM Systemadministrator
- IBM U2 (UniData und UniVerse Datenbank Programmierung) und
- Information Integration

zu finden.

Dabei gibt es im Rahmen von DB2 folgende Zertifizierungsmöglichkeiten (wobei zu jeder Jobrollen Beschreibung die dazu notwendigen Zertifizierungen aufgelistet sind, bezogen auf DB2 V9):

- IBM Certified Database Associate
	- o IBM Certified Database Associate DB2 9 Fundamentals
- IBM Certified Database Administrator
	- o IBM Certified Database Administrator DB2 9 DBA for z/OS
	- o IBM Certified Database Administrator DB2 9 DBA for Linux, UNIX and **Windows**
- **IBM Certified Application Developer** 
	- o IBM Certified Application Developer DB2 9
	- IBM Certified Advanced Database Administrator
		- o IBM Certified Advanced Database Administrator DB2 9 for Linux UNIX and Windows

Wurde bereits eine frühere DB2 Version zertifiziert, kann man mit dem der Zertifizierung 736 das DB2 9 Database Administration for Linux, UNIX and Windows Upgrade Exam (URL: <http://www-03.ibm.com/certify/tests/ovr736.shtml>), die Produkt-Upgrade-Zertifizierung für DB2 V9 erhalten. Dieser Zertifizierungstest geht auf Änderungen in V9 ein.

In einigen Fällen kann ein Kurs gebucht werden, bei dem in Anschluß direkt die Zertifizierung durchgeführt werden kann. Genauere Termine sind bisher nicht bekannt. Allgemeine DB2 Kurse, die als Vorbereitung für die Zertifizierung verwendet werden können, sind auf den Web-Seiten im Bereich Test-Vorbereitung zu finden (z.B. http://www-03.ibm.com/certify/tests/edu731.shtml).

Weiterhin bietet IBM bei IM Tagungen immer wieder die Möglichkeiten zur kostenlosen Produktzertifizierung an (s.h. IBM Information on Demand EMEA Conference).

Als Listeratur gibt es verschiedene Bücher:

- **DB2 9 Fundamentals Certification Study Guide** von Roger E. Sanders (Taschenbuch - Juli 2007)
- **DB2 9 for Linux, UNIX, and Windows Database Administration Certification Study Guide**
- von Roger E. Sanders (Taschenbuch Oktober 2007)
- **DB2 9 for Linux, UNIX, and Windows** DBA Guide, Referenceand Exam Prep

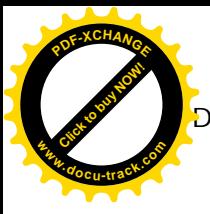

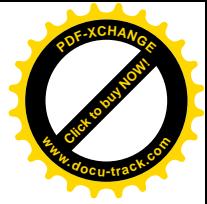

von Michael Agostino, George Baklarz, und Paul C. Zikopoulos von IBM Press (Gebundene Ausgabe - 16. November 2007)

• **DB2 9 for Linux, UNIX and Windows Database Administration Upgrade Certification Study Guide** EXAM 736 - IBM Certified Database Administrator von Roger E. Sanders ( Taschenbuch - Oktober 2007)

## **Redbooks/Whitepapers**

Folgende Redbooks liegen momentan in der Draft-Version vor:

• DB2 Security and Compliance Solutions for Linux, UNIX, and Windows

<http://www.redbooks.ibm.com/redpieces/abstracts/sg247555.html>

• DB2 9 for z/OS Stored Procedures: Through the CALL and Beyond

<http://www.redbooks.ibm.com/redpieces/abstracts/sg247604.html?Open>

### **Newsletter Archiv**

Die alte Adresse (wie in den vorhergehenden DB2 NL) ist nicht mehr gültig. Leider wurde die Änderung nicht unmittelbar mitgeteilt, sondern kam etwas verzögert, so daß im Januar ein Zugriff auf das Archiv nicht möglich war.

Wir bitten Sie dies zu entschuldigen.

Alte Ausgaben vom DB2-NL sind nun zum Nachlesen im Archiv von BYTEC zu finden: [https://www.bytec.de/de/software/ibm\\_software/newsletter/db2newsletter/](https://www.bytec.de/de/software/ibm_software/newsletter/db2newsletter/)

## **Anmeldung/Abmeldung**

Sie erhalten diesen Newsletter bis zur 3ten Ausgabe ohne Anmeldung. Wenn Sie weiterhin diesen Newsletter empfangen wollen, schicken Sie Ihre Anmeldung mit dem Subjekt "ANMELDUNG" an [db2news@de.ibm.com](mailto:db2news@de.ibm.com).

## **Die Autoren dieser Ausgabe:**

Sollten Sie Anfragen zu den Artikeln haben, können Sie sich entweder direkt an den jeweiligen Autor wenden oder stellen Ihre Frage über den DB2 NL, denn vielleicht interessiert ja die Antwort auch den Rest der DB2 NL Leser.

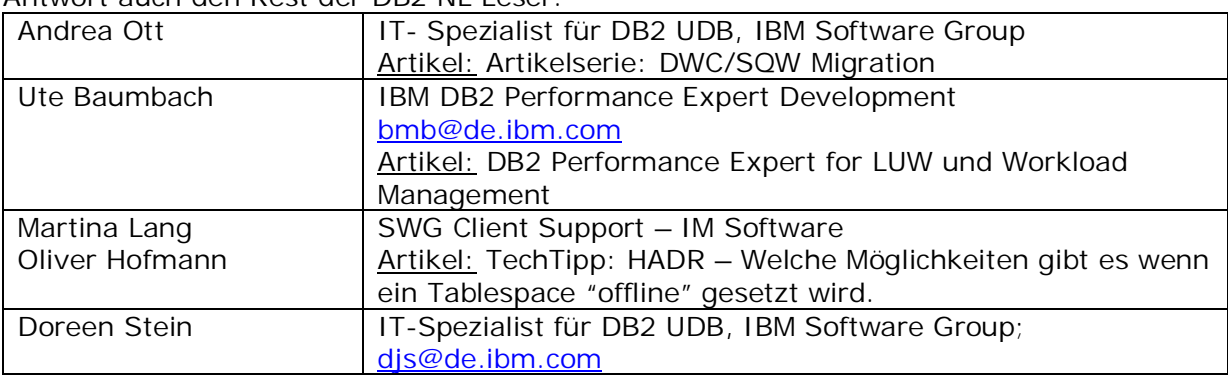

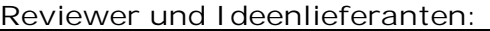

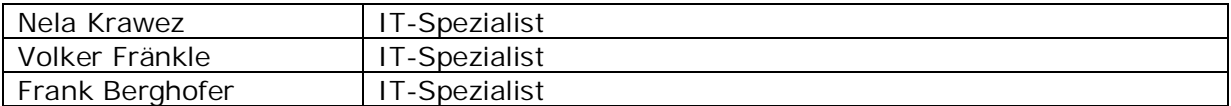